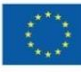

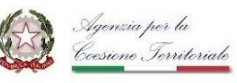

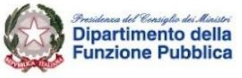

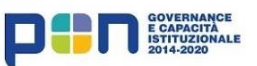

## **PROGETTO LAVOROPUBBLICO.GOV**

**STRUMENTI, SISTEMI INFORMATIVI E AZIONI DI ACCOMPAGNAMENTO PER UNA GESTIONE STRATEGICA DELLE RISORSE UMANE**

**STABILIZZAZIONE DI PERSONALE CON RAPPORTO DI LAVORO A TEMPO DETERMINATO IN SERVIZIO PRESSO GLI UFFICI SPECIALI PER LA RICOSTRUZIONE E PRESSO GLI ENTI DEI CRATERI DEI SISMI DEL 2002, 2009, 2012 E 2016**

**GUIDA ALLA COMPILAZIONE** 

**Linea progettuale 1**

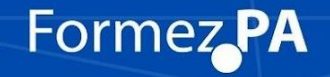

lavoropubblico.gov.it

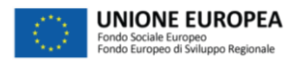

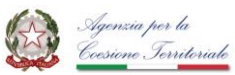

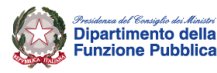

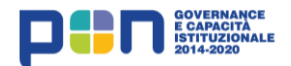

## **STABILIZZAZIONE DI PERSONALE CON RAPPORTO DI LAVORO A TEMPO DETERMINATO IN SERVIZIO PRESSO GLI UFFICI SPECIALI PER LA RICOSTRUZIONE E PRESSO GLI ENTI DEI CRATERI DEI SISMI DEL 2002, 2009, 2012 E 2016**

## **GUIDA ALLA COMPILAZIONE**

Come noto, l'articolo 57 del decreto legge 14 agosto 2020, n. 104, convertito con legge 13 ottobre 2020, n. 126, da ultimo novellato dall'articolo 3, comma 2-bis, del decreto legge 11 gennaio 2023, n. 3, convertito con modificazioni, dalla legge 10 marzo 2023, n. 21, ha previsto al comma 3 la possibilità di stabilizzare il personale con rapporto di lavoro a tempo determinato in servizio presso gli Uffici speciali per la ricostruzione e presso gli enti dei crateri dei sismi del 2002, 2009, 2012 e 2016.

Al fine di raccogliere le informazioni sulle unità di personale da stabilizzare, in coerenza con l'attuale formulazione del disposto normativo, le amministrazioni interessate devono compilare l'apposito format on line presente nel portale [lavoropubblico.gov.it,](https://lavoropubblico.gov.it/) accessibile all'interno dell'area riservata della amministrazione.

Per accedere all'area riservata del portale le amministrazioni già registrate potranno autenticarsi con le proprie credenziali.

Le amministrazioni non ancora registrate al portale potranno registrarsi seguendo le istruzioni pubblicate nell'apposita sezione di [Registrazione.](https://lavoropubblico.gov.it/registrazione-amministrazioni)

La compilazione del modulo potrà avvenire in diverse sessioni di lavoro; i dati potranno essere integrati e/o modificati dal responsabile della compilazione fino al completamento. Il sistema permetterà di visualizzare i dati salvati immessi fino a quel momento.

Per confermare i dati e procedere con la compilazione tutti i campi dovranno essere necessariamente valorizzati.

A chiusura di ogni pagina sarà possibile salvare le risposte selezionando il tasto "Salva e continua". Conclusa la compilazione del questionario sarà possibile chiudere la rilevazione cliccando il tasto "Invia modulo". Una volta inviata, l'istanza non sarà più modificabile, si consiglia pertanto di verificare l'istanza compilata accedendo all'anteprima di stampa attraverso il tasto "Scarica l'anteprima" presente nella pagina di invio dell'istanza. Eventuali correzioni potranno essere apportate richiedendo, tramite mail (lavoropubblico@formez.it), l'annullamento del modulo inviato e ripetendo la procedura di compilazione del format web.

Al termine della compilazione sarà necessario scaricare il modulo compilato (utilizzando il comando "Stampa") ed inviarlo tramite pec con nota ufficiale di accompagnamento alla pec del Dipartimento della funzione pubblica, [protocollo\\_dfp@mailbox.governo.it](mailto:protocollo_dfp@mailbox.governo.it) .

La compilazione del modulo e il successivo invio tramite pec dovranno essere improrogabilmente effettuati entro il **3 maggio 2023.**

Dopo tale termine non sarà più possibile accedere alla piattaforma di compilazione.

Per richieste di chiarimenti sulla procedura è possibile scrivere all'indirizzo pec [protocollo\\_dfp@mailbox.governo.it](mailto:protocollo_dfp@mailbox.governo.it) o telefonare ai numeri 0668997397-7317.

Esclusivamente per problemi di accesso o registrazione alla piattaforma è possibile inviare una mail all'indirizzo [lavoropubblico@formez.it](mailto:lavoropubblico@formez.it) .